14PL PRESENTATION

# GOT A QUESTION?

Simulating questions and answers in online courses

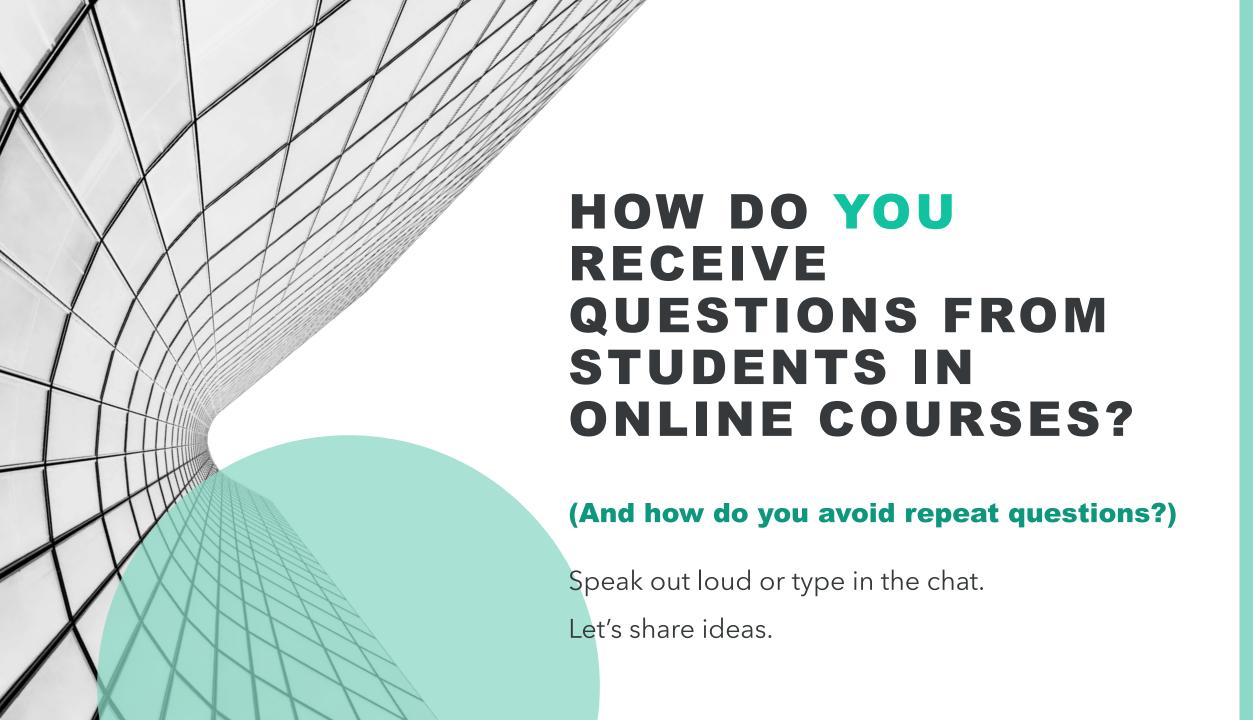

# SIMULATE RECEIVING QUESTIONS

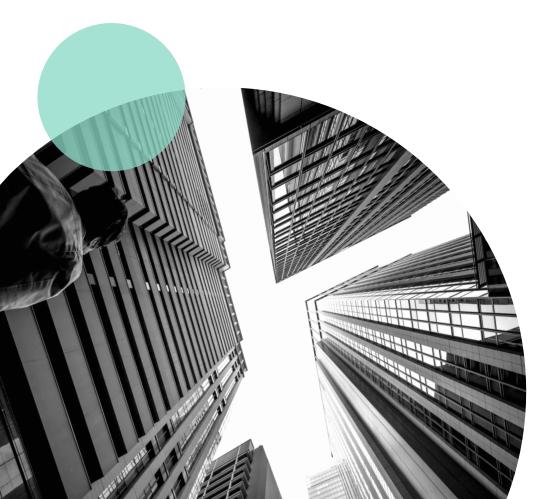

**Prof** 

Sets up the simulation in RISE, iSpring, Moodle, PDF, Word document, Storyline (it's just a link!) mailto:emmyhuot@gmail.com?subject =Question

**Student** 

Selects the link. The e-mail popup will appear, and they type their question.

**Prof** 

Receives the question. Posts the question and the answer on Moodle.

Student Has all their questions answered!

Prof

Doesn't have to repeat themselves!

DO YOU HAVE A
QUESTION?

Email me your question

Then visit the QUESTIONS

**ANSWERED forum on Moodle.** 

Set the mailto: code as a link on a text in RISE

Change my email address to YOUR email address!

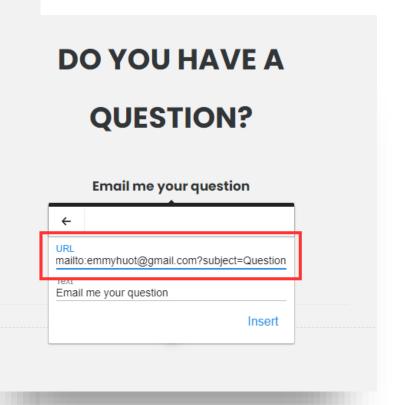

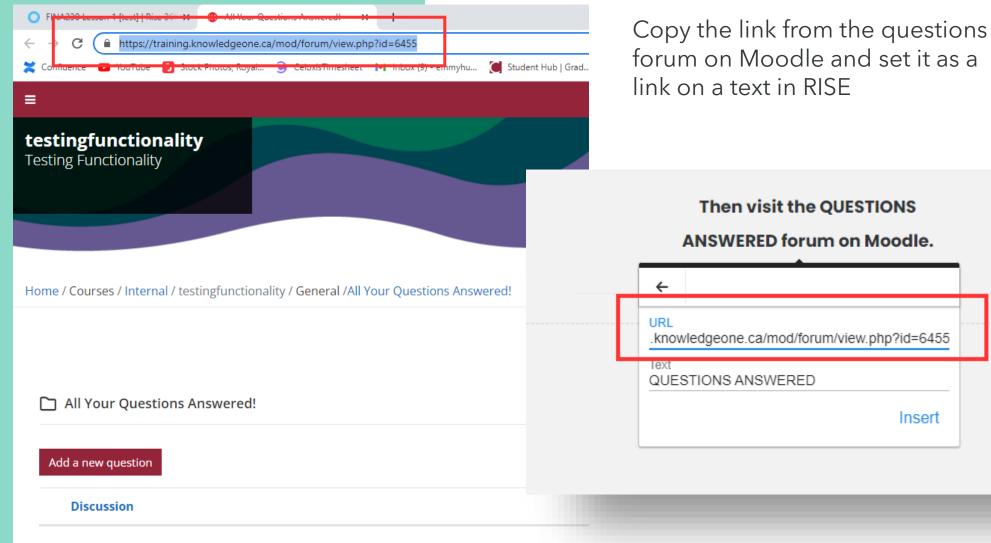

# **DO YOU HAVE A**

**QUESTION?** 

Email me your question

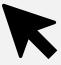

Then visit the QUESTIONS

**ANSWERED forum on Moodle.** 

When the student selects the email link, the email pop-up will appear with Question as the subject line.

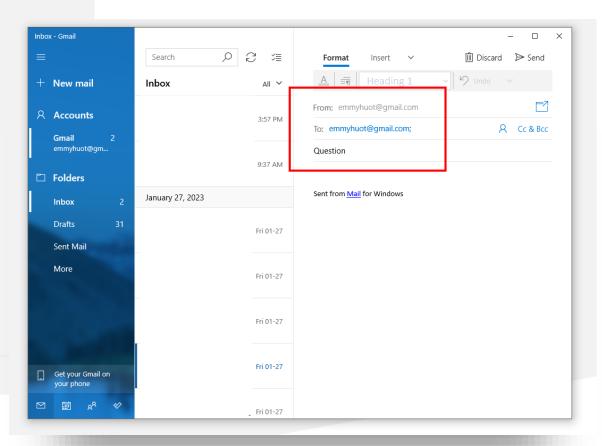

Post the question and the answer on Moodle for every student to access!

All Your Questions Answered!

Why can't I edit the button style in HP5?

Display replies in threaded form 

Move this discussion to ... 

Move

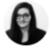

### Why can't I edit the button style in HP5?

by Emmy Huot - Sunday, 29 January 2023, 4:00 PM

Unfortunately, H5P is limited in its design capabilities. You will have to find other ways to make your presentation look good!

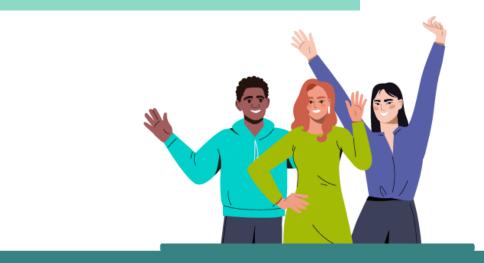

### Do you have a question?

Normally, students have a couple common questions at this stage in the lesson. You can visit the **ANSWERED QUESTIONS forum on Moodle**, I may already have answers for you!

Your question has not been answered on Moodle?

### **Email me your question**

I will answer it on the Moodle in the next three business days.

## NOTE

To avoid doublequestions, and to put the responsibility on the student to look for already-answered questions, use this wording!

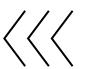

# LET'S RECAP

You can add a link in your Word doc, PDF, PowerPoint, RISE, storyline, Moodle, etc. online learning module where students can EMAIL YOU a question and you can answer it on Moodle for everyone to access!

# THANK YOU Emmy Huot emmyhuot@gmail.com